## **DOCUMENTATION / SUPPORT DE FORMATION**

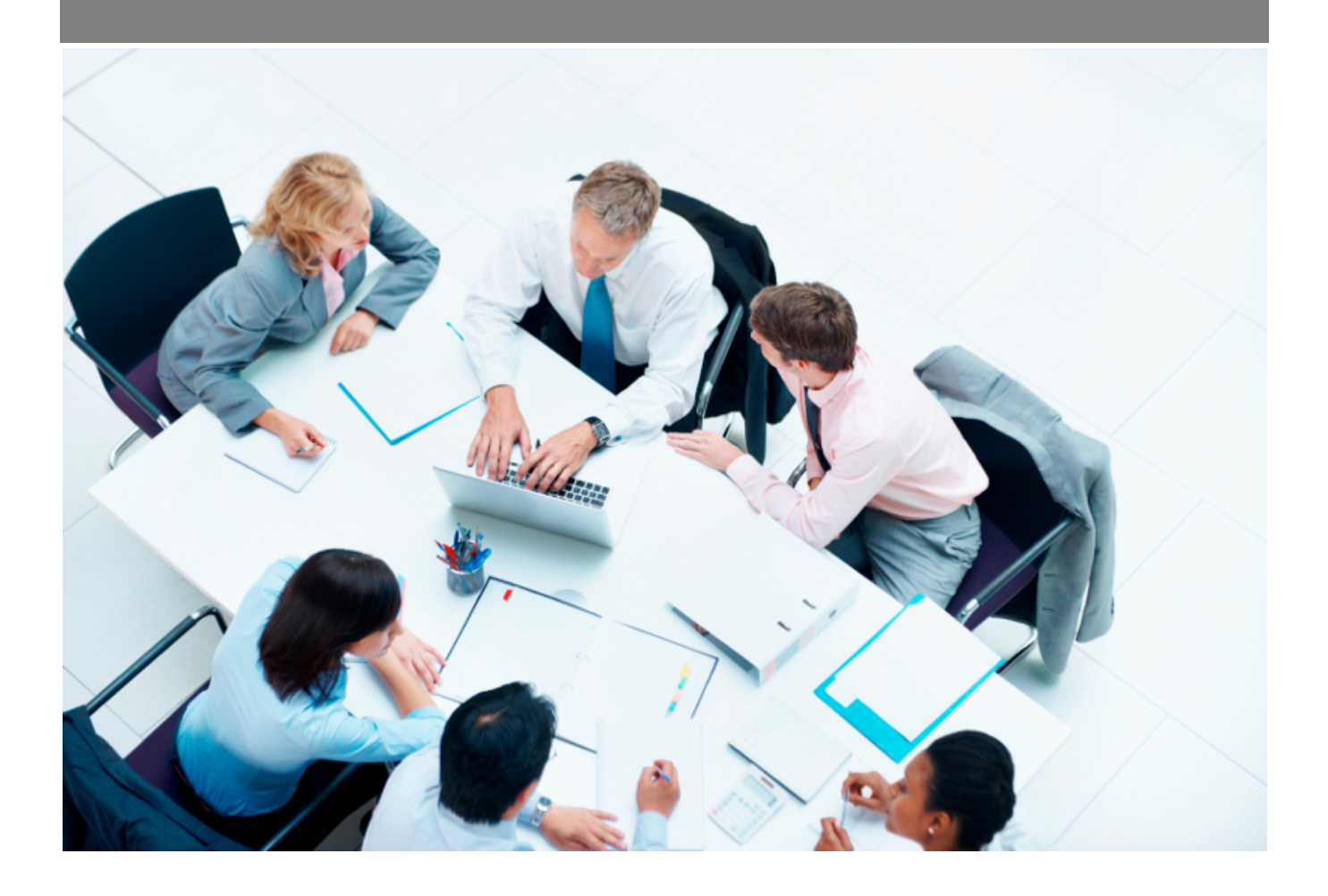

Copyright © Veryswing SAS, Tous droits réservés. VSActivity et VSPortage sont des marques déposées de Veryswing SAS.

## **Table des matières**

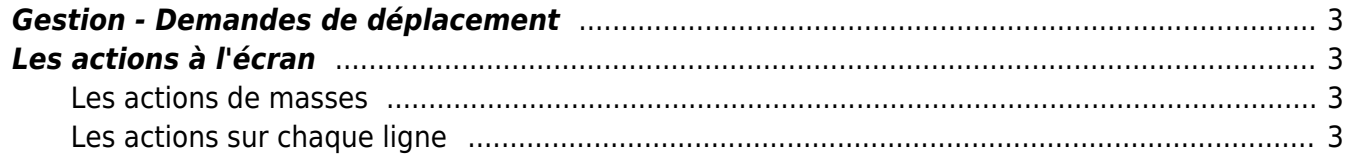

### <span id="page-2-0"></span>**Gestion - Demandes de déplacement**

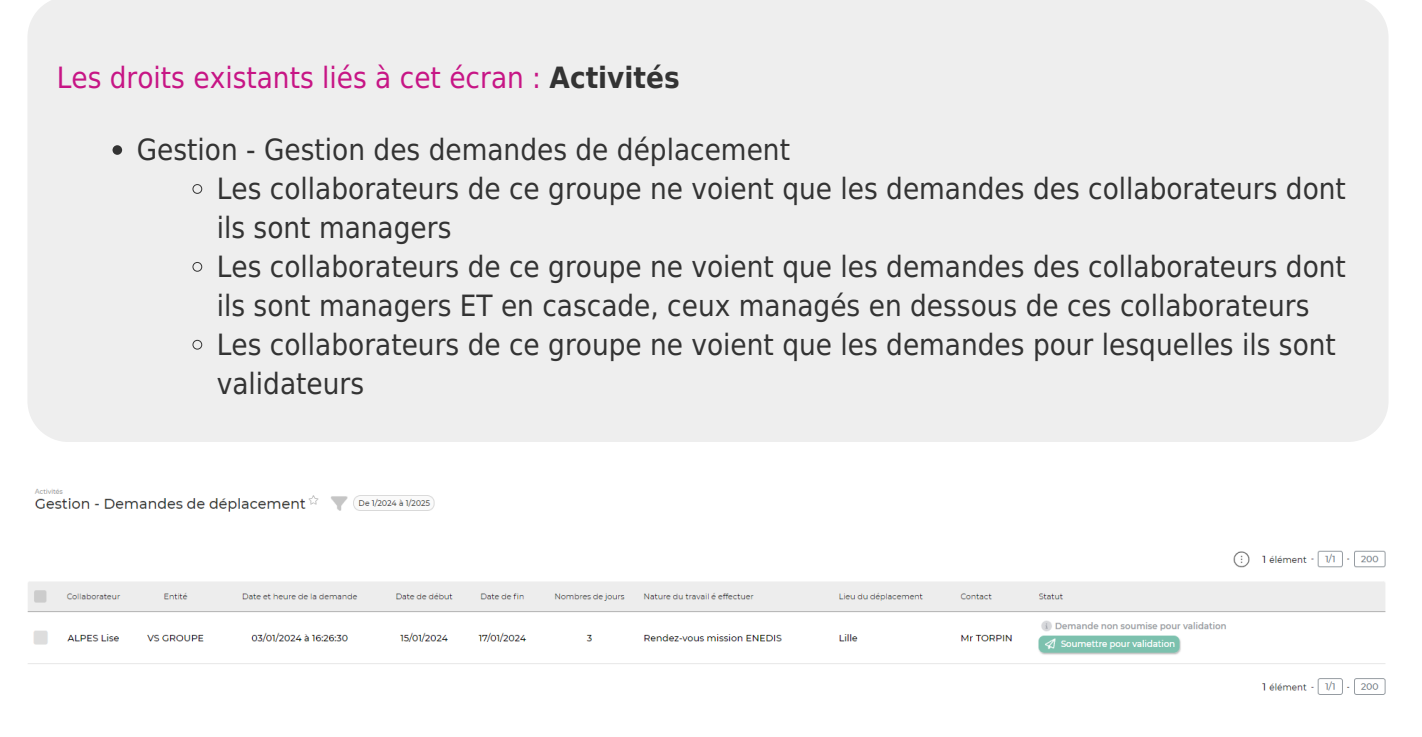

Cet écran permet de valider les demandes de déplacements des collaborateurs.

### <span id="page-2-1"></span>**Les actions à l'écran**

#### <span id="page-2-2"></span>**Les actions de masses**

Ces actions apparaissent quand au moins une ligne a été sélectionnée.

- **Relancer les validateurs** : Permet de relancer les validateurs des différentes demandes.
- **Valider/Refuser en masse** : Permet de valider et/ou refuser les demandes sélectionnées.

#### <span id="page-2-3"></span>**Les actions sur chaque ligne**

#### Valider/refuser la demande

Permet de valider ou de refuser la demande. Le formulaire ci-dessous apparaît :

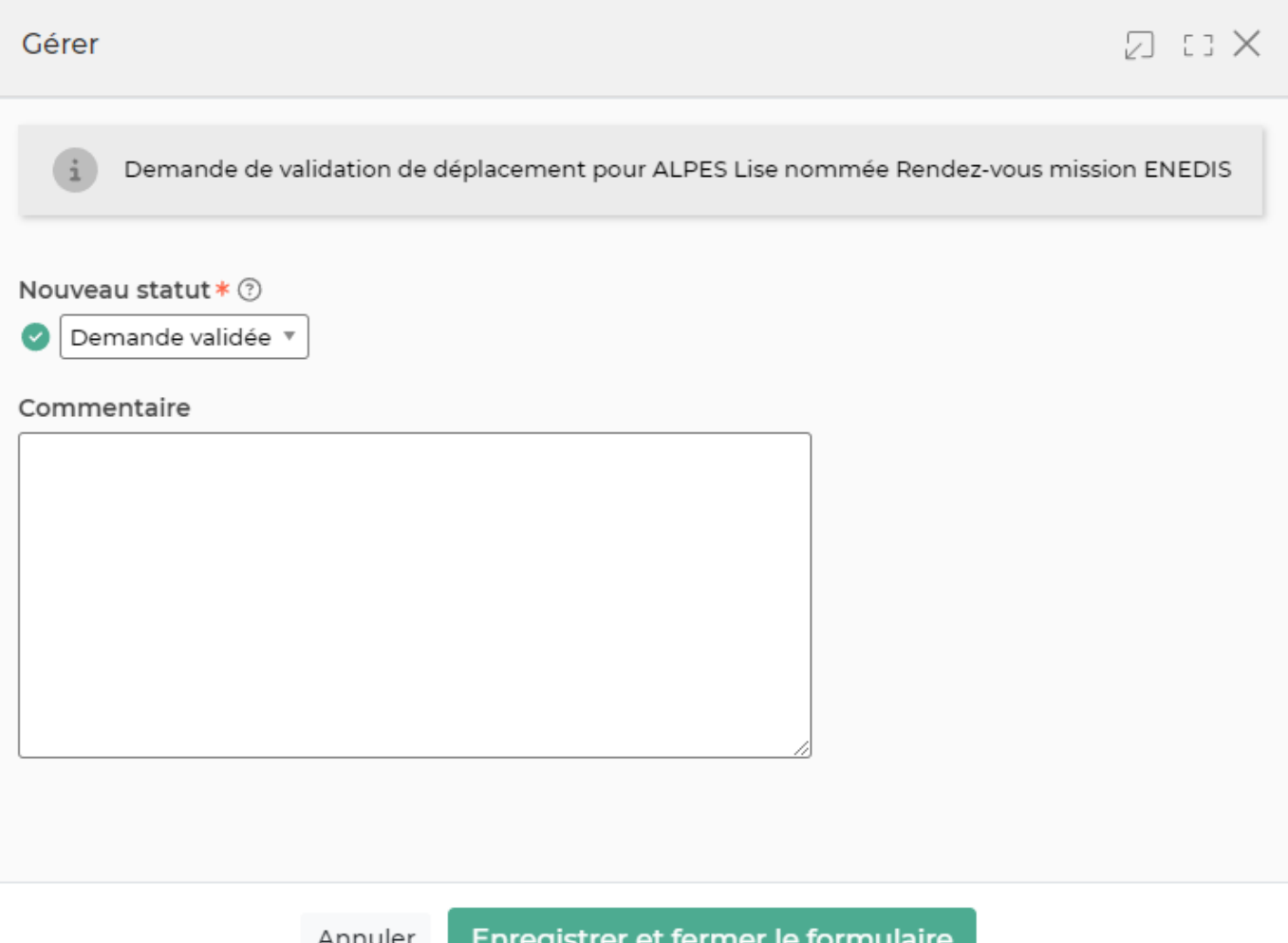

# Ajouter un validateur à la demande

Permet d'ajouter un autre validateur à la demande. Cela permet de gérer les situations où le collaborateur vous a choisi par erreur dans la liste des validateurs. Le formulaire ci-dessous apparaît et vous permet de choisir une personne dans la liste déroulante.

#### Demande de validation d'une demande de déplacement nommée : Rendez-vous mission ENEDIS

#### Personne(s) à ajouter comme validateur \* 7

Plusieurs choix possibles

#### Commentaire

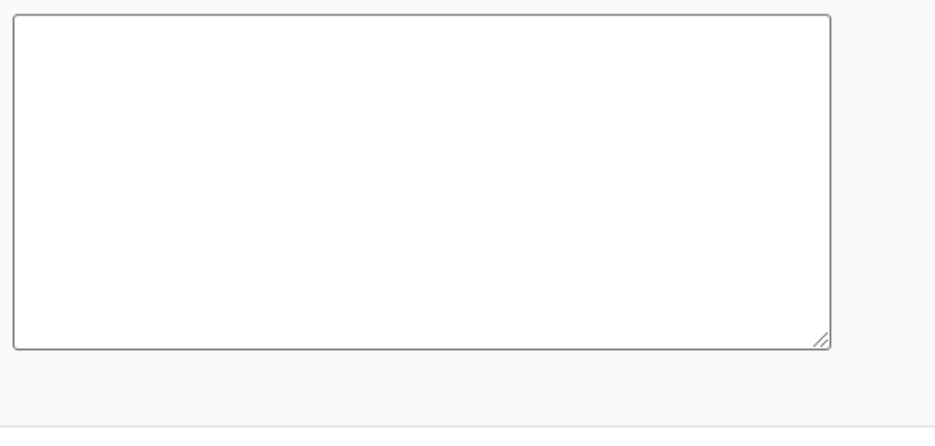

Annuler

Ajouter le nouveau validateur

### **Refuser la demande**

Cette action est disponible uniquement lorsque la demande a été validée